# **Media Files - Technical Specifications**

### **Size, type, and uploading instructions**

Users can access images, animations and icons in the *Media Library* in the Content Management System (CMS). Files can also be downloaded directly to the user's computer for editing and localization.

The user can also upload revised/new files to the *Media Library*, so long as the given technical specifications for files are followed.

#### **Contents:**

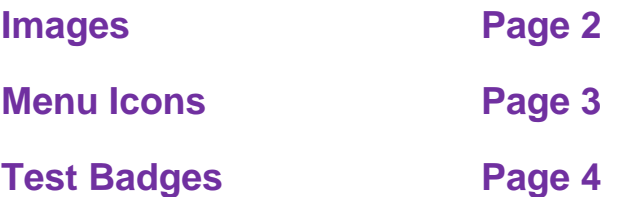

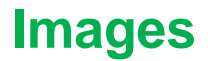

You have two options for images - either to use images in the *Media Library* or upload files yourself. We suggest you add images from your own country or national society to your app during its development. This increases localization and will make your app more approachable and familiar to your public.

- Images should be 640 x 568 pixels,
- Recommended to be high resolution
- Should be in JPEG format (not PNG),
- We recommend not using images that have text or logos in them as they may be distorted or cut off, depending on the app user's device.

When you upload an image, you will be asked to crop the image, to ensure it will fit correctly into the app display. You will have four choices, *No Crop*, *Spotlight*, *Header*, and *Square*. It is important that when developing a Hazard app you crop all your images as Header. This will ensure they are the correct size and resolution to match the Hazard app design.

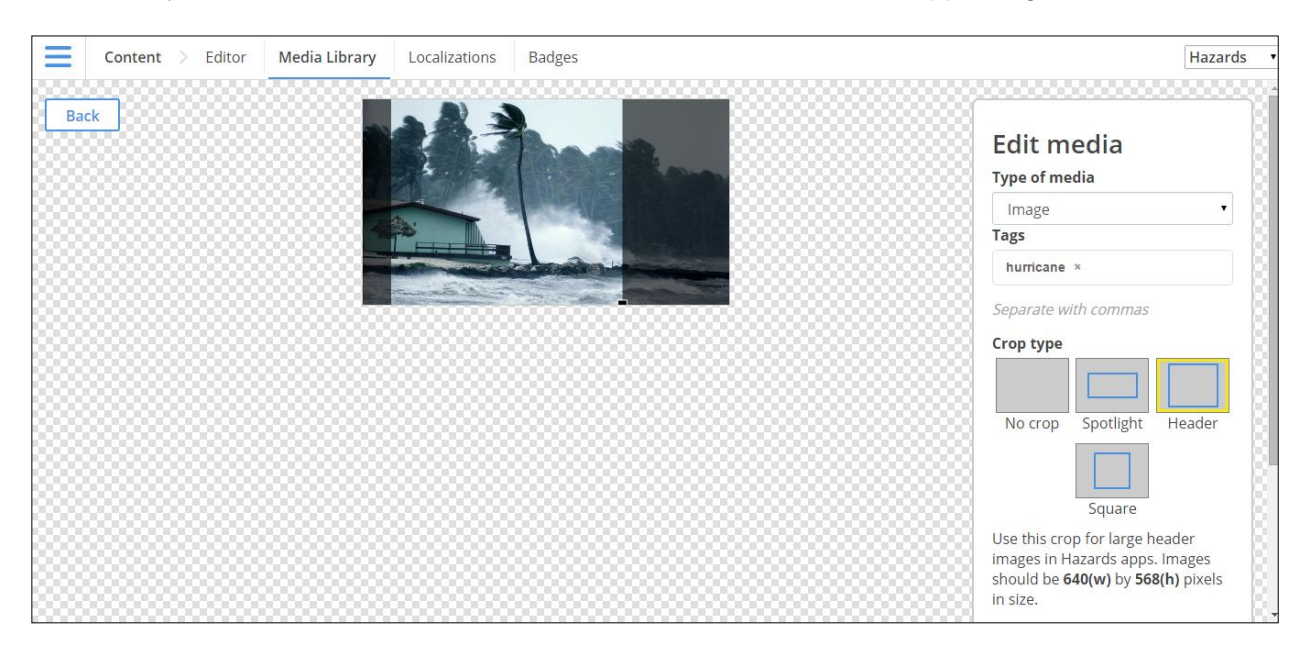

It's a good idea to label your image using tags. Tagging images makes them easier to find in the enormous *Media Library* and will make it easier for other national societies to find and use them if necessary. You can give an image as many tags as your wish. You use the same process for uploading new animations.

## **Menu Icons**

Menu Icons are the small pictures that appear beside different topics in your app's menus. The icons should be simple and easy to spot, and should be relevant to the subject they deal with (i.e. a hurricane icon should look something like a bandaged head).

When you gain access to the CMS, you will see that all of the app topics already have preloaded icons. If you want to change an icon or if you are adding new content that requires a new icon, then you must adhere to the technical specifications for these icons.

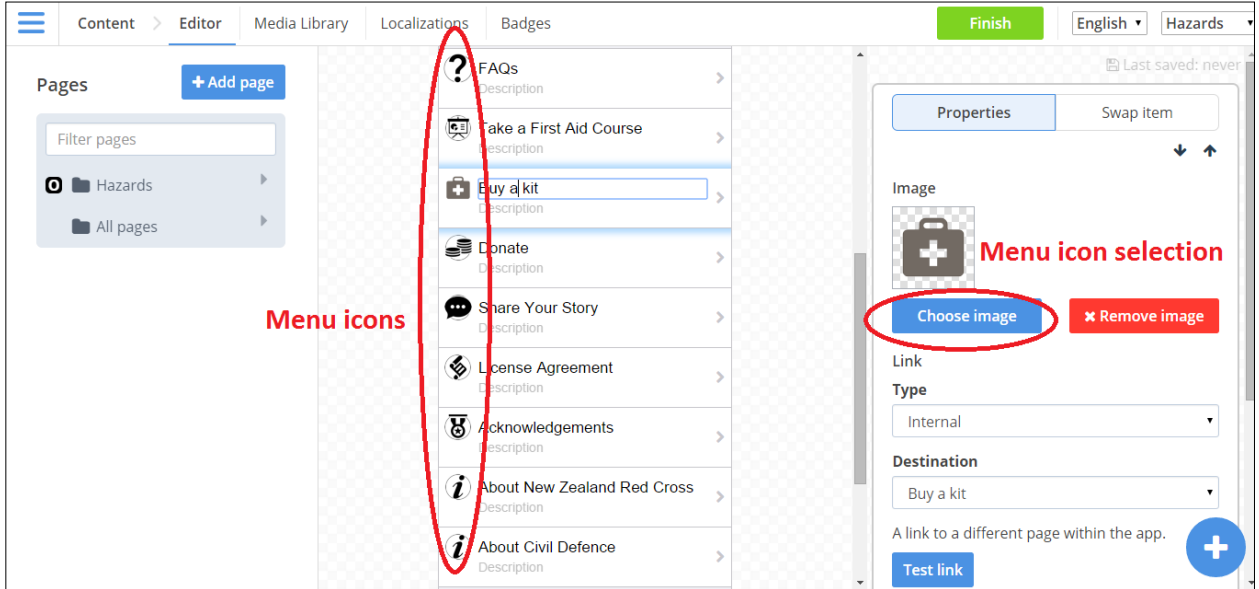

Ensure that the icons added to the menu/ index pages of the app are the correct specifications:

- Dimensions: 88x88
- Background: Transparent

All menu icons should match in color and size. If you are replacing an existing icon with one of your own, be sure that the new one is the same color as the old.

If you are uploading a new icon to the CMS, ensure that you select *Square* as your crop type, and that you tick that it requires a transparent background (see picture below).

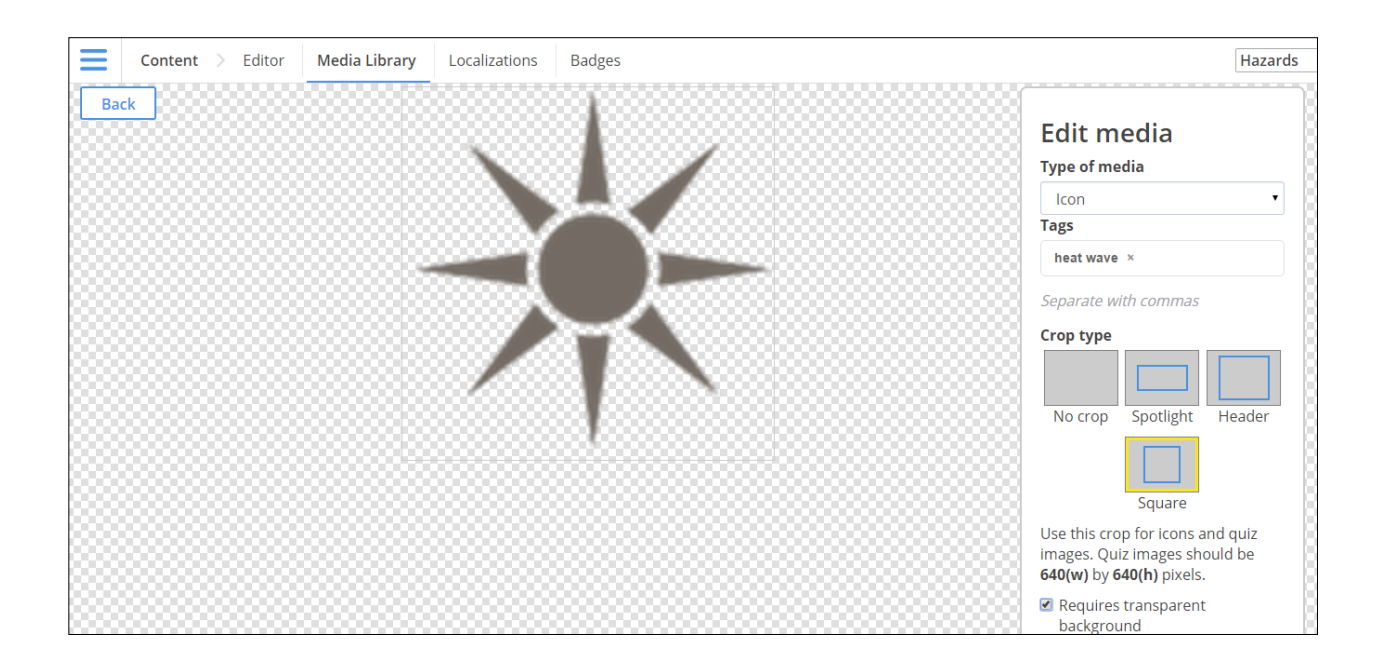

## **Test Badges**

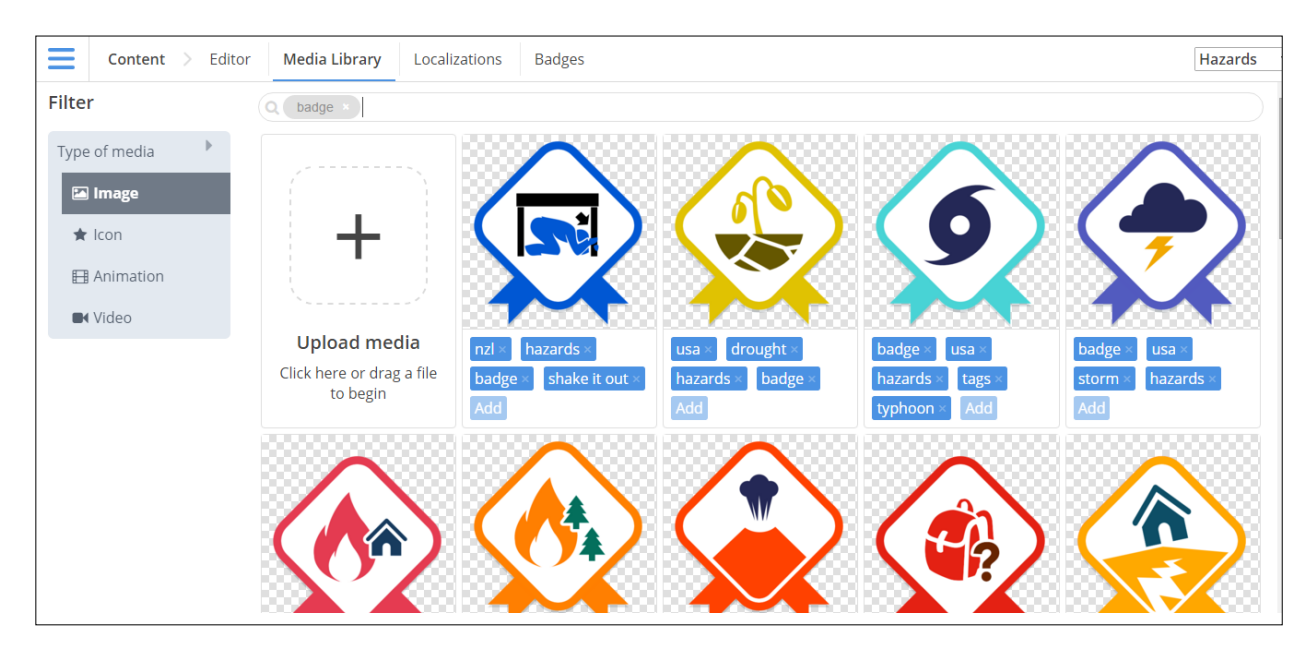

In the CMS Media Library, you will find test badges for the existing quizzes in the CMS. The badges are uploaded as images and will be in the **image library** (not icon, animation, or video). App users are awarded a badge each time they successfully complete a quiz. If you decide to create new quizzes on different hazard topics, then you will also need to create a new test badge. When designing the badge, please refer to the specifications below. Note that you can manage all test badges, as well as their associated completion and share messages by accessing the 'Badges' page, one of the menu options.

Badge specifications:

- Dimensions: 400 x 400 pixels
- Background *must* be transparent
- Save file as: *NameOfTest*.Test.png
	- o For example: Bleeding.Test.png

When uploading a new badge, you do it the same way as an icon or an image. However, be sure to upload it to the Image Media Library, set it to *Square* cropping, and ensure that it *Requires a Transparent Background* (see below). Make sure to tag the badge correctly.

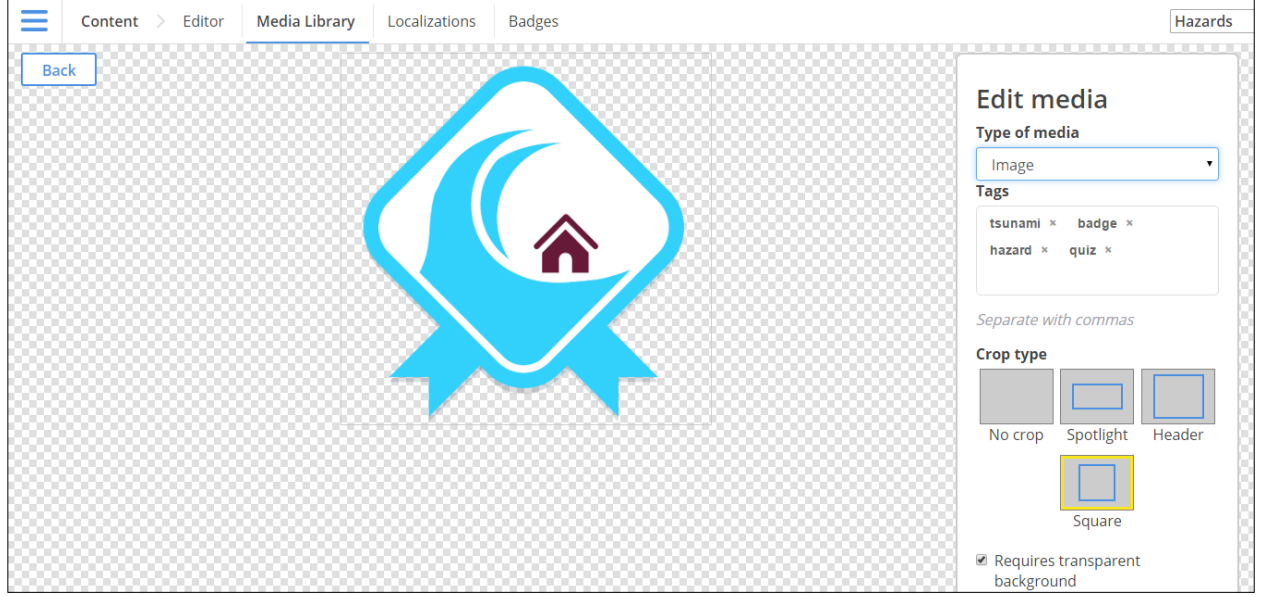